# **צריבת קבצים על דיסק CD**

: "Nero StartSmart" הפעל את "Nero StartS

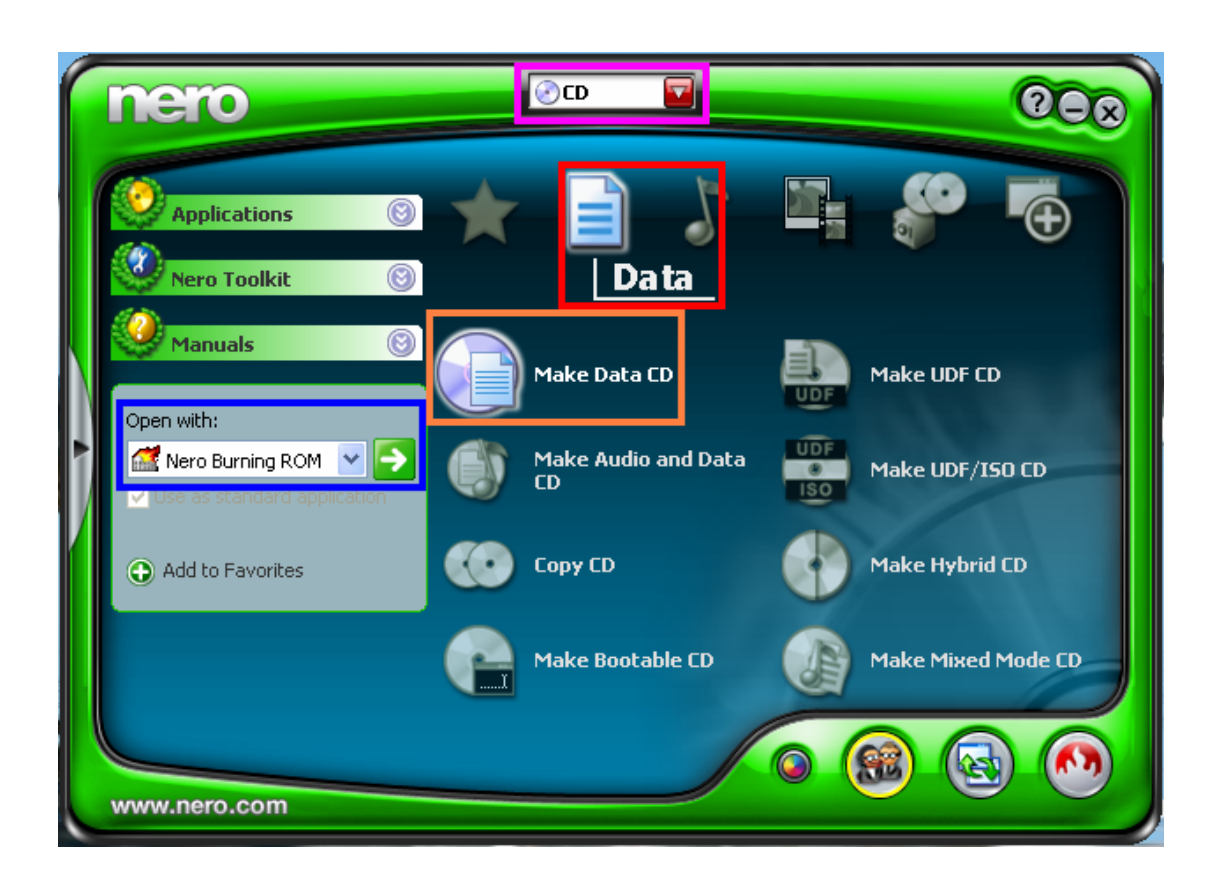

### . <sup>"</sup> שנה ל "D" .

 $:$  בתוך "Data" עמוד עם העכבר על  $\rm{Data}$ . "Make Data CD"

### $\cdot$ : שנה ל "Nero Burning ROM" ולחץ על החץ הירוק  $(4$

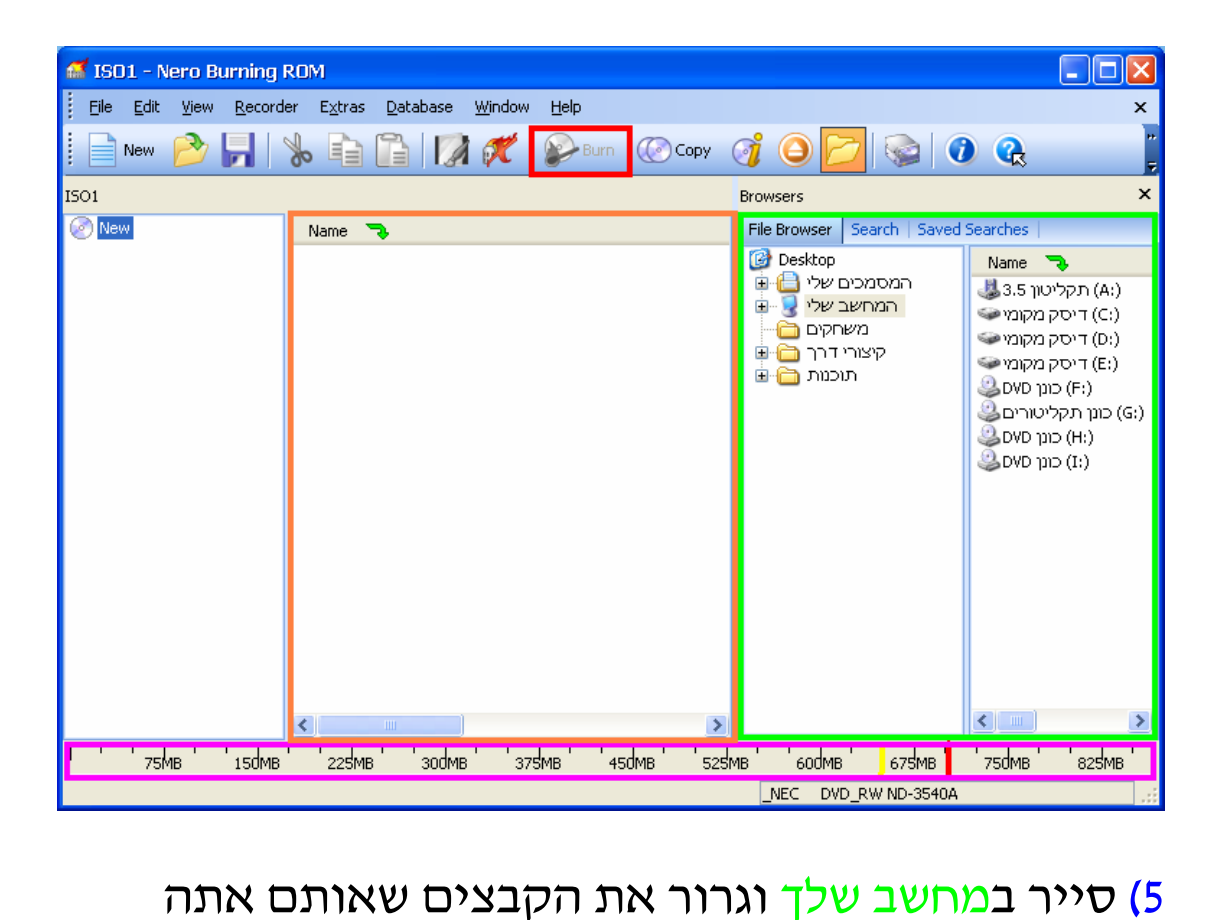

רוצה לצרוב לדיסק .

#### \* שים לב :

אם גודל הדיסק הוא 650 אז אסור לעבור את הפס הצהוב. אם גודל הדיסק הוא 700 אז אסור לעבור את הפס האדום.

## 6) בסיום לחץ על "Burn ":

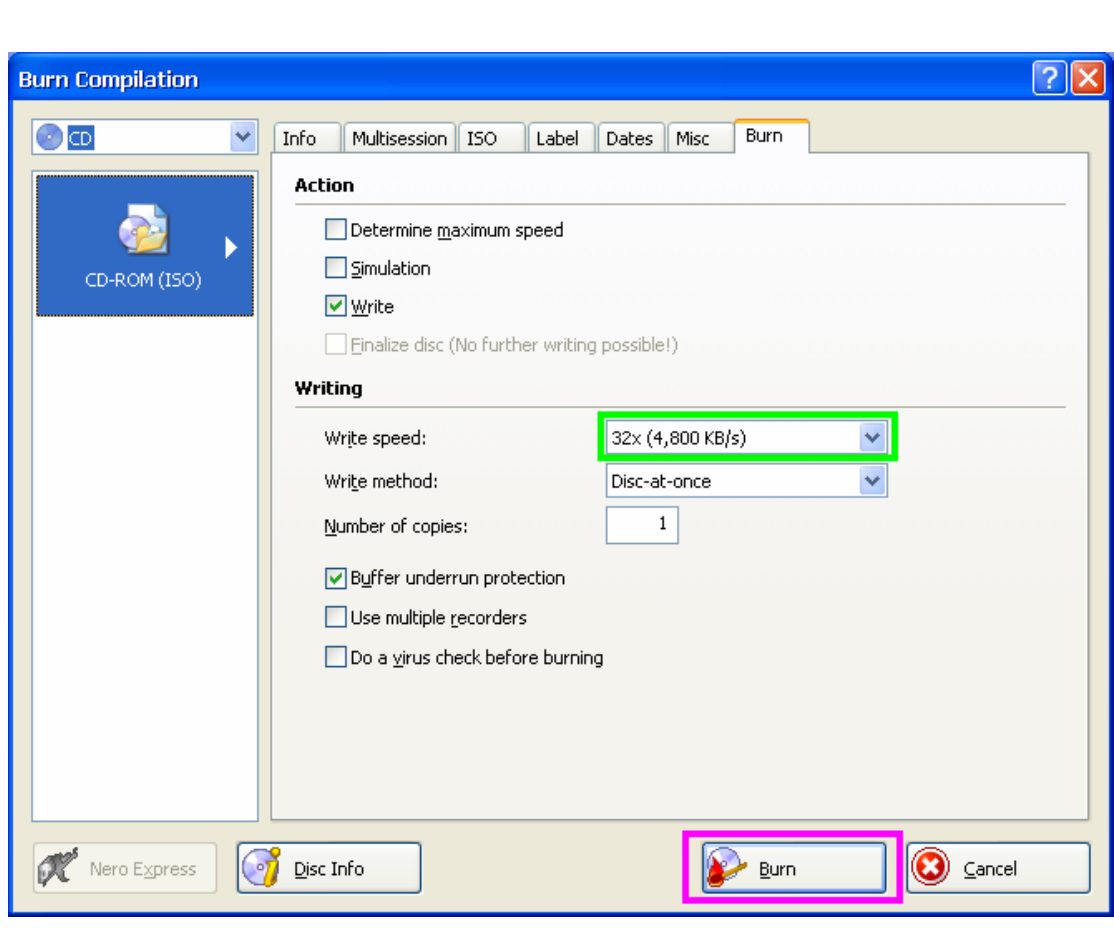

- 
- 7) הכנס דיסק ריק לצורב .

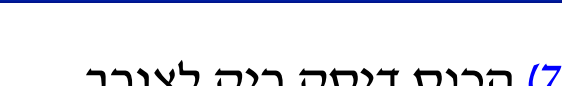

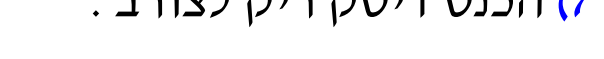

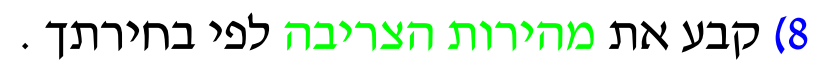

- - י לחץ על "Burn" לתחילת הצריבה .

.  $\mathrm{OK}$ ) בסיום הצריבה לחץ על  $\mathrm{OK}$ ".

## **המדריך נכתב <sup>ע</sup>"<sup>י</sup> frumi**